# **Dicas de utilização dos itens de Salas.**

## **1. Inserção por Hot Point da Porta Deslizante.**

Arrastar a porta deslizante da biblioteca **Salas – Portas/Frentes - Deslizantes**, até a área que será inserida no Nicho. Após, selecionar os três pontos vermelhos, primeiro a largura e depois altura. Ver procedimentos conforme descrito [neste artigo.](https://suporte.promob.com/hc/pt-br/articles/360058151053-Promob-Portas-Deslizantes#h_01ENB4Q1PJ8HWBZYDMDAEEFGYQ)

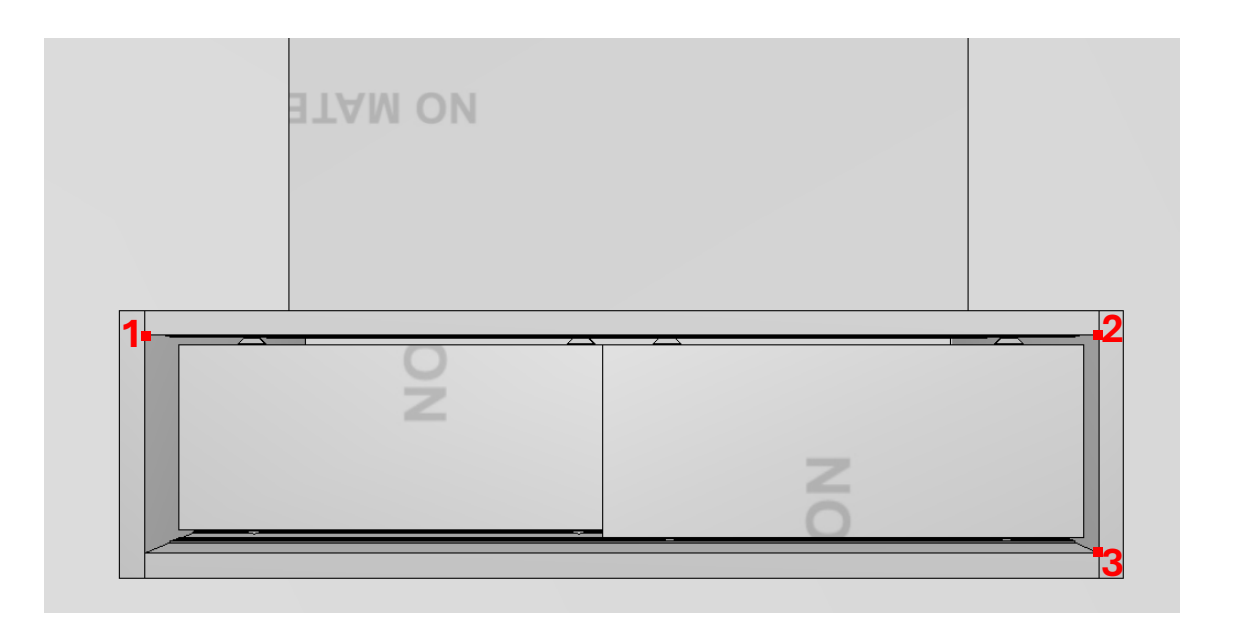

# **2. Ripado Vertical e Horizontal.**

Para alterar a espessura e largura das ripas, precisa dar duplo clique com o mouse no painel ripado e alterar os parâmetros na aba Propriedades.

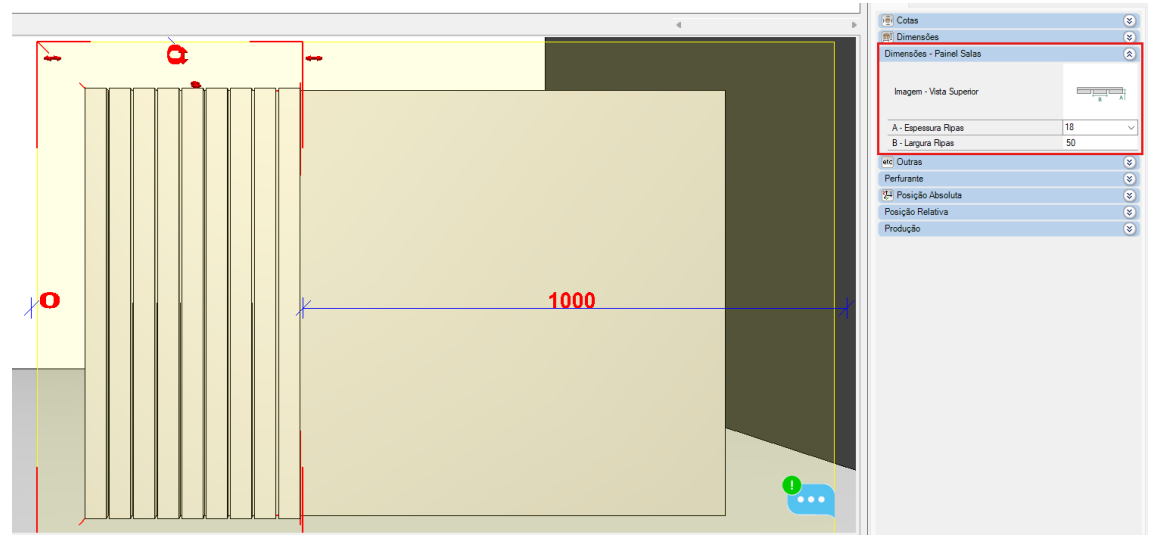

### **3. Fita de LED – Painel Engrossurado**

O painel possibilita ser configurado para a utilização de fita de LED. Por padrão, o parâmetro fica zerado, caso seja utilizado fita de LED no painel, é só aplicar um valor de folga em Folga Fita de LED.

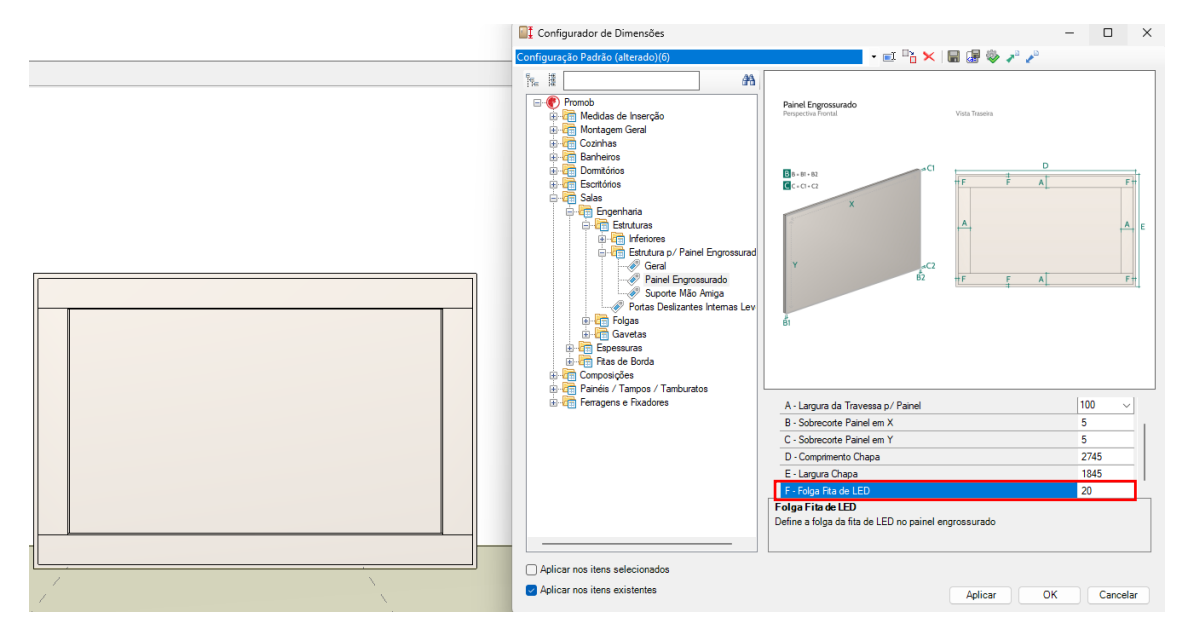

#### **4. Gavetas Embutidas e Internas**

Por padrão, a estrutura do painel possui 300 mm de profundidade, logo é inviável a construção de gavetas internas ou embutidas. Portanto, a partir de 450 mm de profundidade as gavetas internas e embutidas ficam disponíveis.

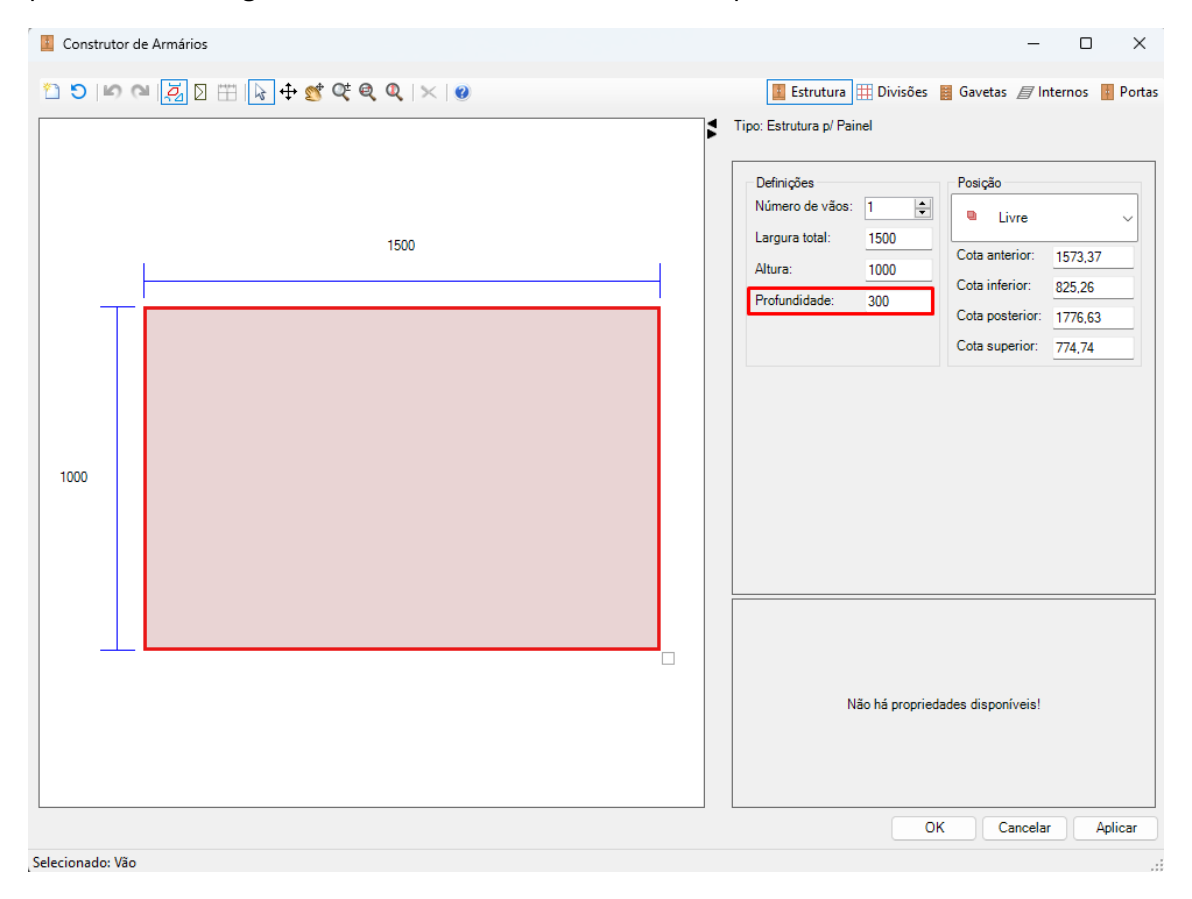

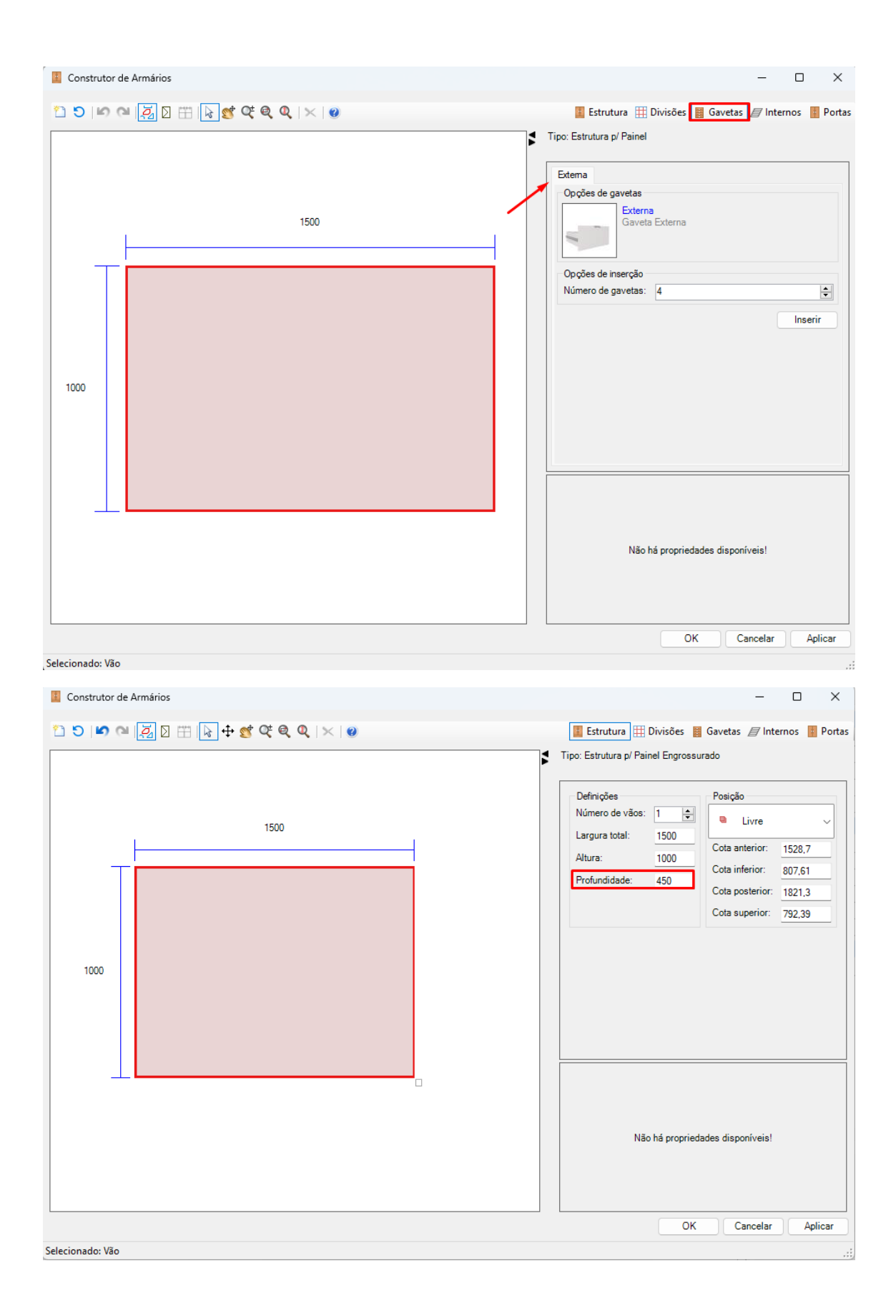

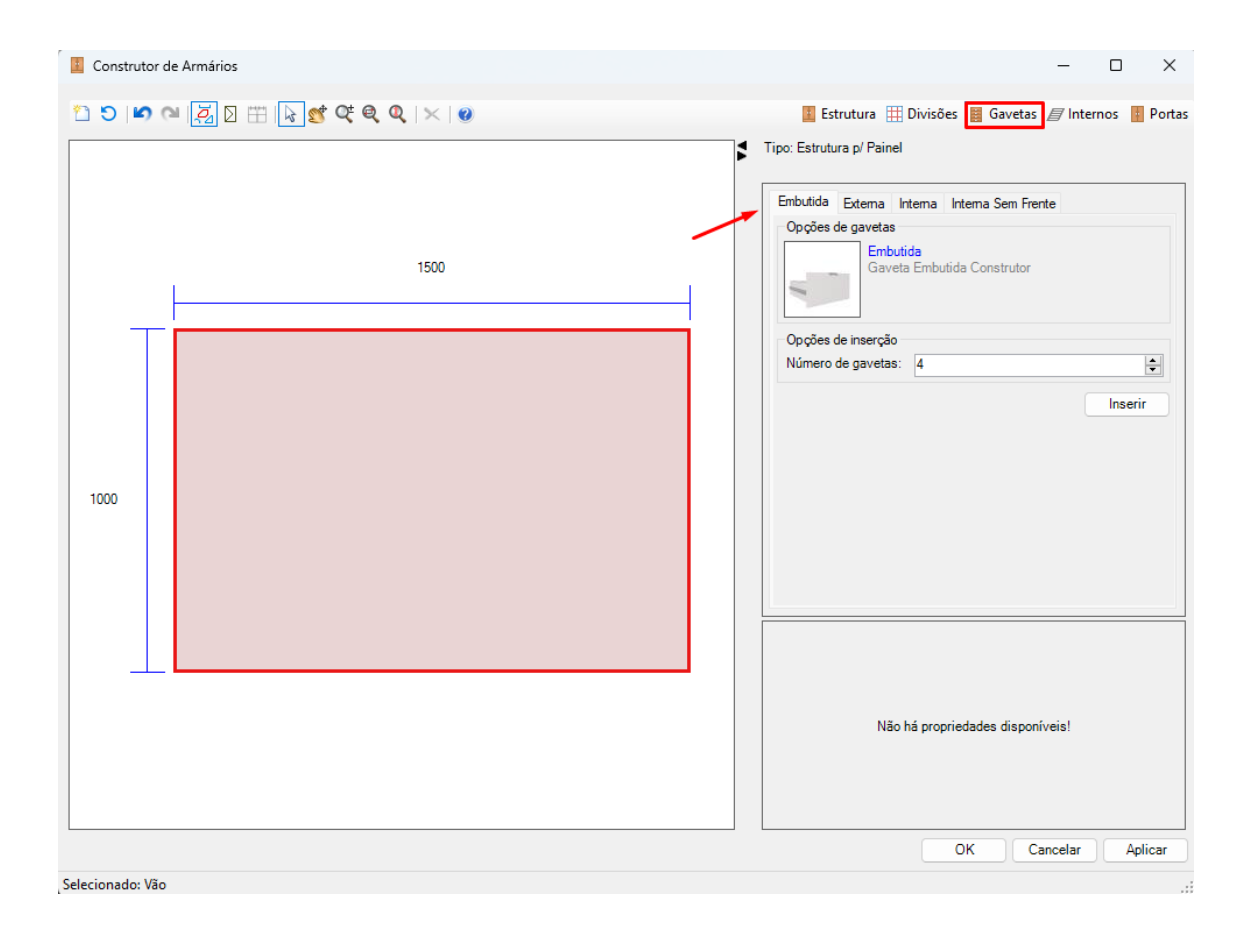